# **NET119** 緊急通報システムのご案内

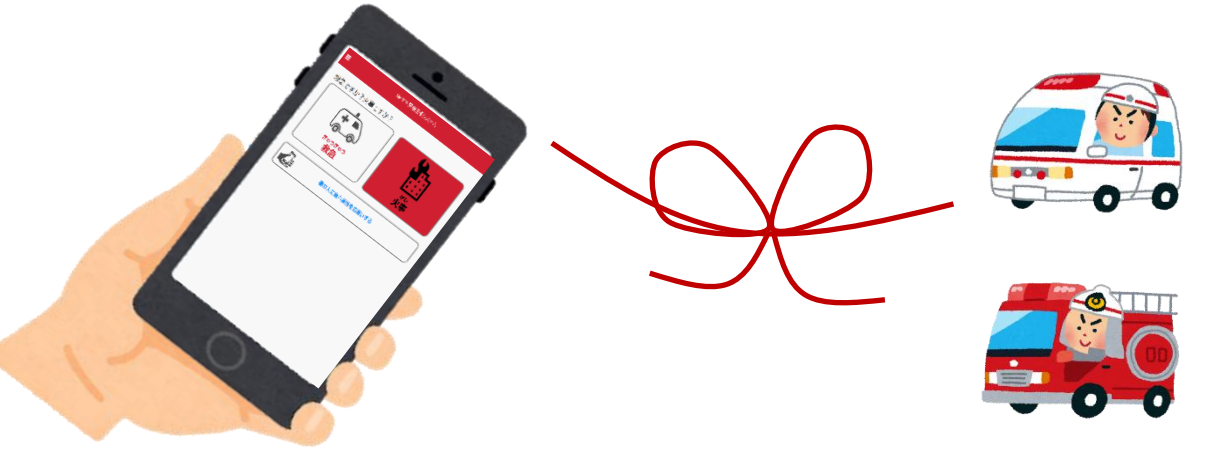

NET119は、 スマートフォン等からインターネットを利用して 119番通報ができるサービスです。 聴覚や言語機能の障がいによって音声での会話が困難な方が、 いつでも全国どこからでも通報場所を管轄する消防本部へ、 音声によらない通報をすることができます。

## 端末の対応機種

下記要件を満たすスマートフォン・タブレット・フィーチャーフォンから サービスの利用が可能です。

※フィーチャーフォンの場合、一部機能が制限されることがあります

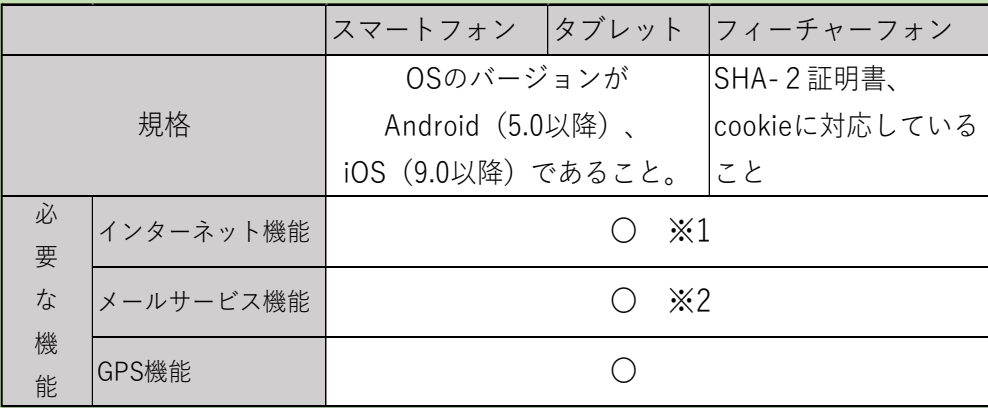

※1 GoogleChrome (Android)、Safari (iOS)をお使いください。

※2 @の直前又は先頭にピリオドやハイフンなどの記号があるアドレス(\*\*\*\*.@○○.ne.jp)、 ピリオドやハイフンなどの記号が連続しているアドレス(\*\*...\*\*\*@○○.ne.jp)は使用できません。

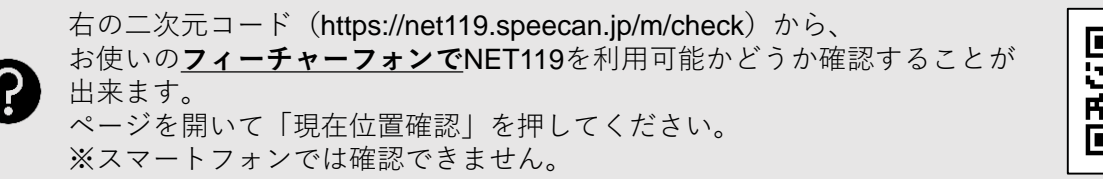

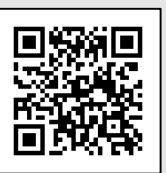

### 申請方法

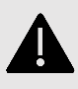

迷惑メール対策の設定により、NET119からのメールを受信できないことがあります。 「**@net119.speecan.jp**」のドメインからのメールを受信できるように設定してください。 設定方法が不明な場合は、携帯電話ショップへお問い合わせください。

ご使用中の携帯通信端末で二次元コードを読み取り、空メールを送信 してください。二次元コードが読み取れない場合、 「r.takayama@net119.speecan.jp」に空メールを送ってください。

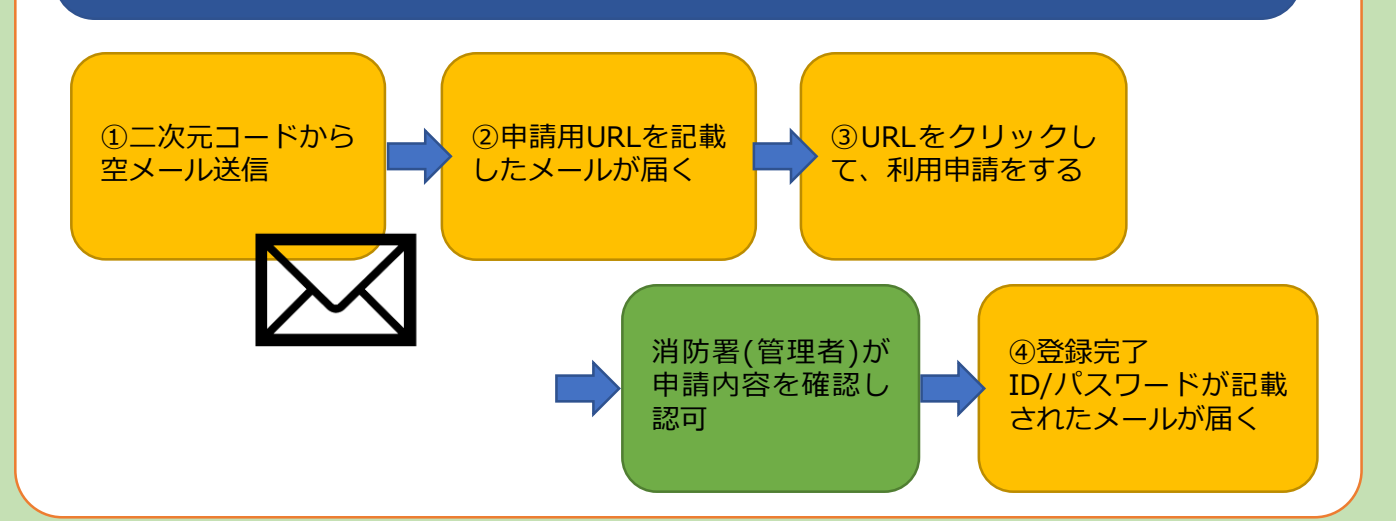

# 利用開始

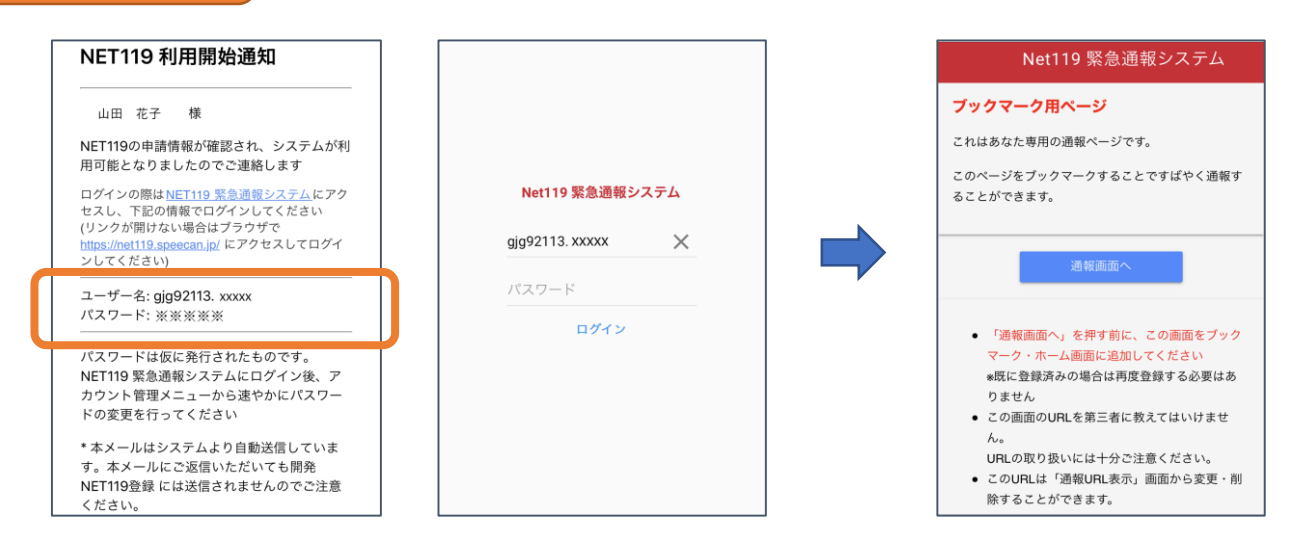

消防署での申請の確認が終わると、NET119のIDとパスワードを記載したメールが 届きます。

ログインを行い、「ブックマーク用ページ」を開いてください。

※「ブックマーク用ページ」を開く詳しい手順は、詳細マニュアルをご確認ください。

緊急時にすぐNET119を利用できるよう、「ブックマーク用ページ」をブックマーク もしくはホーム画面に追加してください。

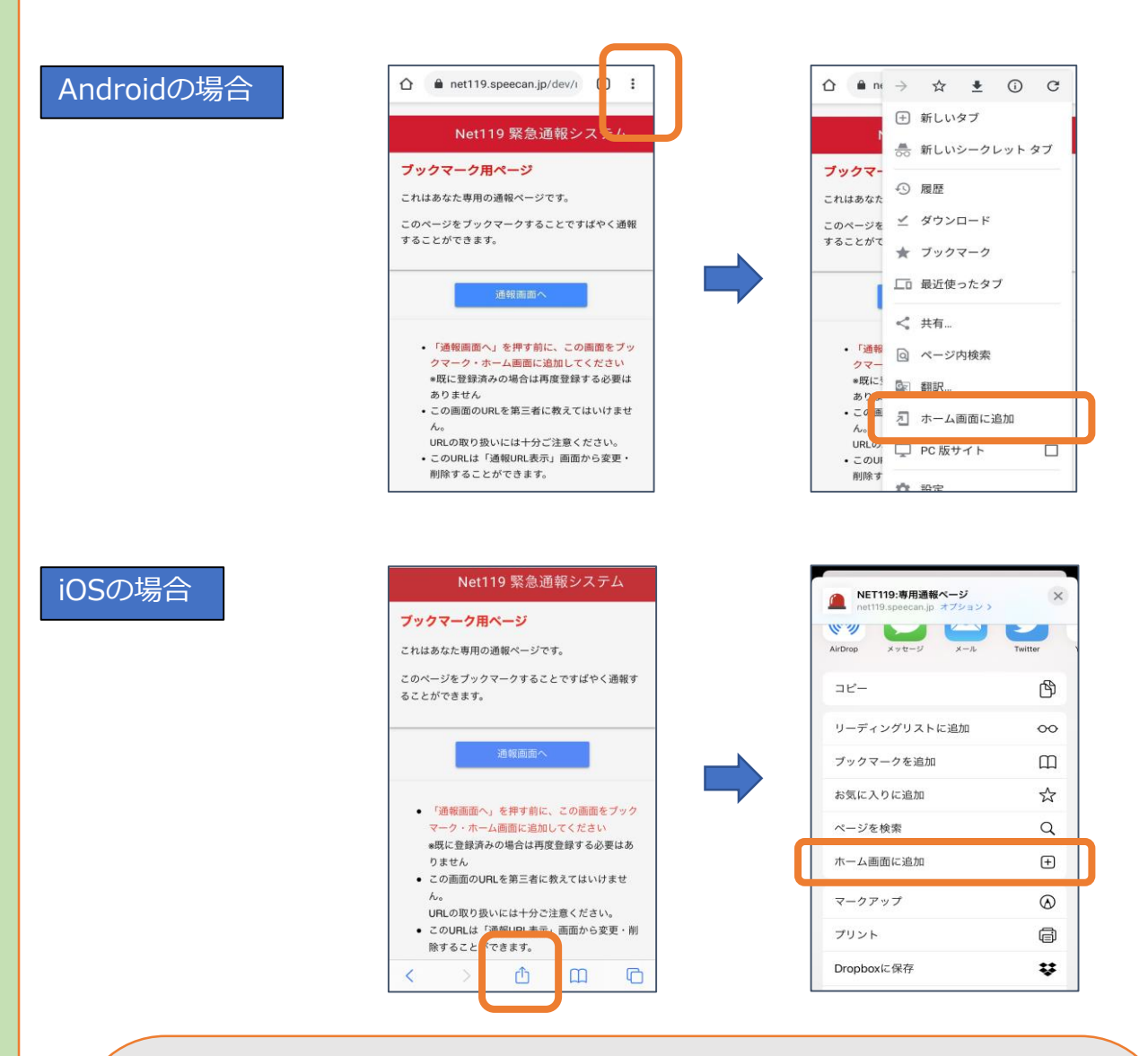

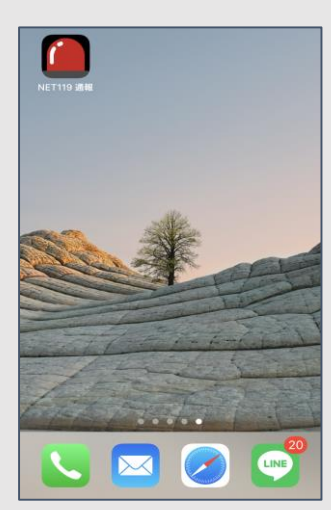

## **必ず「ブックマーク用ページ」をブックマーク もしくはホーム画面に追加してください。**

正しいページをホーム画面に追加すると、 左画面のように赤いランプのアイコンが表示さ れます。

右下図などのアイコンが表示される場合には 「ブックマーク用ページ」以外のページを登録 しており、緊急時に素早く通報することができ ないおそれがあります。

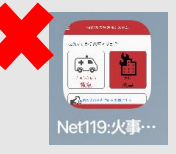

### 練習通報

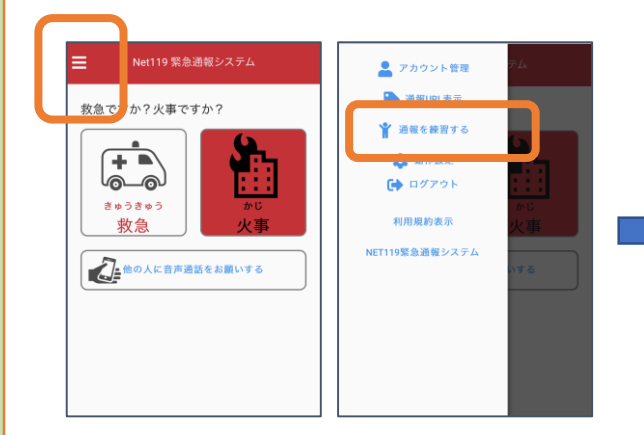

①メイン画面左上のメニューバーから 「通報を練習する」を選びます。

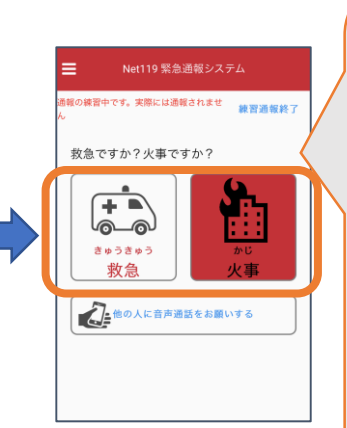

②「救急」か「火事」 かを選びます。

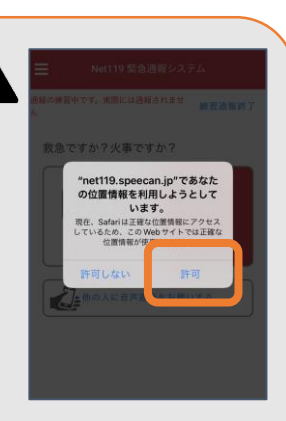

位置情報の利用の確認 画面が表示された場合 は「許可」や「OK」 を押してください。

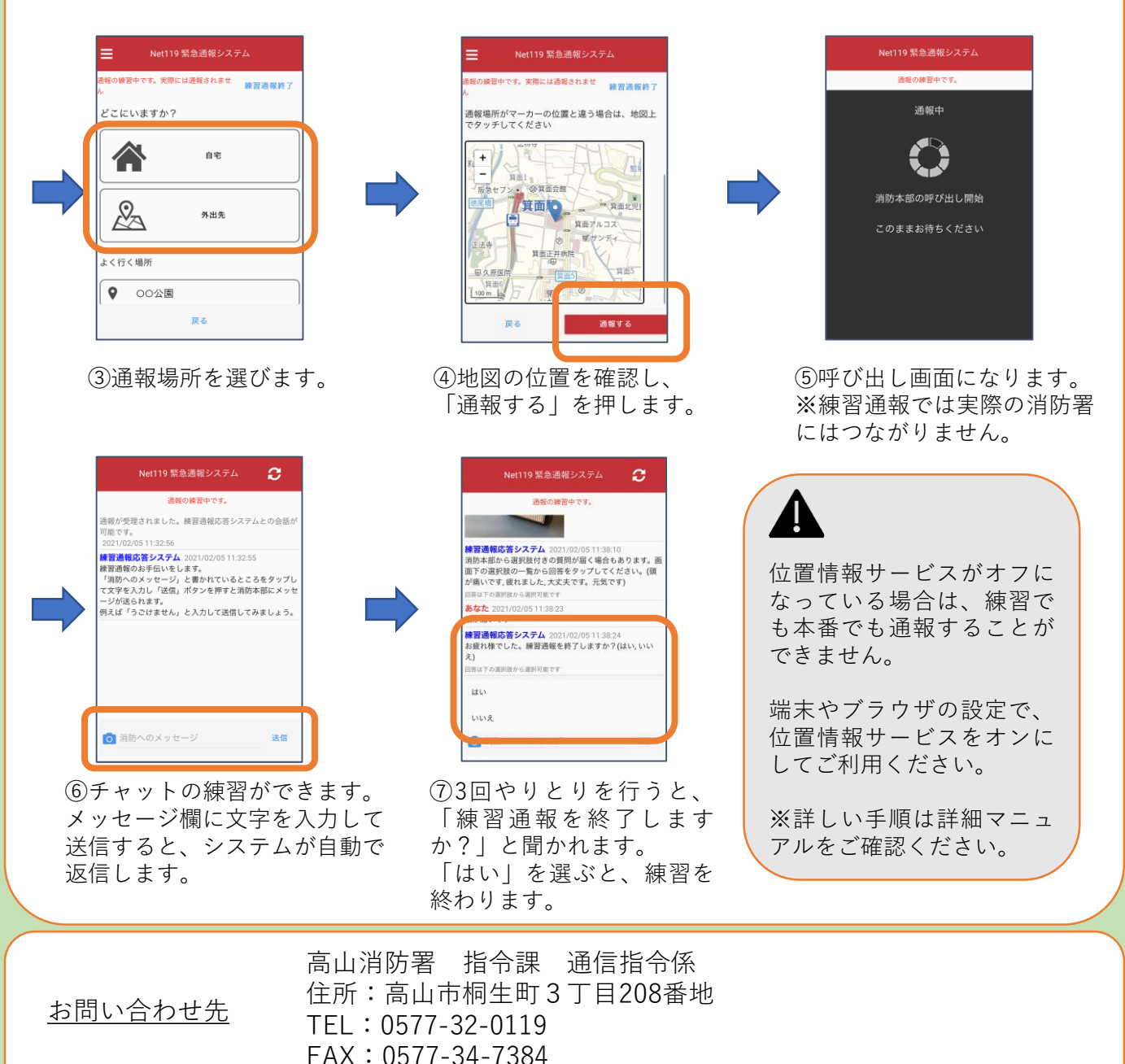

メールアドレス:fd119@city.takayama.lg.jp